# **Percepção das cores com ImageJ: elaboração de um guia para análise de imagens de microrganismos produtores de corantes naturais**

*Rosana Falcão1 , Paula Fernandes Franco2 , Aparecido Almeida Conceição3 , Glaucia Emy Okida Midorikawa4 , Félix Gonçalves de Siqueira5 , Patrícia Abrão Oliveira Molinari6 , Léia Cecilia de Lima Fávaro7*

#### **Resumo**

As cores são vistas pelos olhos humanos que traduzem a informação baseada em suas percepções e preferências. As cores podem ser entendidas como fótons percebidos da luz do dia onde vermelho corresponde a fótons de luz de comprimento longo (baixa frequência), amarelo e verde intermediários e azul comprimento de onda curto (alta frequência). Dessa forma a cor pode ser quantificada e analisada em sistemas de computador para determinar a quantidade de vermelho, verde e azul presente em cada cor. Este trabalho teve como objetivo criar uma estratégia baseada em análise de imagem digital para identificação das cores de microrganismos visando auxiliar a seleção de linhagens produtoras de corantes sem a necessidade de manipulação das amostras.

Palavras-chave: microrganismos, corantes, análise de imagens, espectrofotômetro, colorimetria.

### **Introdução**

Qual a cor da bola de tênis? Esta pergunta gerou mais de 30.000 respostas no tweeter onde 52% apontaram verde, 42% amarelo e 6% outros. O resultado dessa enquete foi investigado, analisado e testado pela repórter de um jornal que ao final concluiu que "a cor da bola depende dos olhos de quem vê" (Koren, 2018). Uma empresa fabricante de espectrofotômetros e colorímetros (Konica‑Minolta, [s.d.]) utilizando‑se de um equipamento indicou que a cor da bola de tênis está mais próxima do amarelo que do verde no padrão de cores industrial.

A ideia de um padrão de cores advém da descrição das cores do arco -íris de forma quantitativa por Isaac Newton no "Opticks: Ou, Um Tratado das Reflexões, Refrações, Inflexões e Cores da Luz". Ao discutir a natureza física da luz identificou as cores ROYGBIV (red, orange, yellow, green, blue, indigo, violet) (Color in a New Light, [s.d.]) fato que gerou conflito com os artistas da época que consideravam as cores como a mistura de 3 pigmentos (red, yellow, blue). Possebon (2009) no seu trabalho "A Teoria

 $1$  Bióloga, mestre em Ciências Genômicas e Biotecnologia, analista da Embrapa Agroenergia, [rosana.falcao@embrapa.br](mailto:rosana.falcao@embrapa.br)

<sup>2</sup> Bióloga, mestre em Biologia Molecular, analista da Embrapa Agroenergia, [paula.franco@embrapa.br](mailto:paula.franco@embrapa.br)

<sup>3</sup> Biotecnologista, mestre em Biociências, Universidade Federal do Mato Grosso, colaborador da Embrapa Agroenergia, [aparecido.aac@gmail.com](mailto:aparecido.aac@gmail.com) <sup>4</sup> Bióloga, doutora em Biologia Molecular, Universidade de Brasília, colaboradora da Embrapa Agroenergia, [glauciaemy@gmail.com](mailto:glauciaemy@gmail.com)

<sup>5</sup> Biólogo, doutor em Biologia Molecular, pesquisador da Embrapa Agroenergia, [felix.siqueira@embrapa.br](mailto:felix.siqueira@embrapa.br)

<sup>6</sup> Farmacêutica, doutora em Química, pesquisadora da Embrapa Agroenergia, [patricia.oliveira@embrapa.br](mailto:patricia.oliveira@embrapa.br)

<sup>7</sup> Bióloga, doutora em Ciências, pesquisadora da Embrapa Agroenergia, [leia.favaro@embrapa.br](mailto:leia.favaro@embrapa.br)

das Cores de Goethe hoje", ao ler a versão original escrita em alemão, sugeriu que a tradução coerente seria "Doutrina das cores" pois a abordagem qualitativa das cores nos escritos visa a organização de conceitos e o modo de ensinar a fenomenologia das cores. Backhaus (1998) analisa a visão das cores sob os aspectos fisiológicos e psicofísicos de humanos e animais descrevendo o sistema de visão das cores como um encadeamento de ações no qual a luz atinge as células fotorreceptoras dos olhos; que fazem a tradução para os neurônios; que codificam e processam a informação para a psiquê; que julga e toma decisão baseada em sensações/sentimentos e qualifica a cor. O olho possui fotorreceptores de 2 tipos: bastonetes – mais sensíveis a condições de pouca luz e cones – sensíveis sob condições de luz do dia. Como definição, a luz visível é uma forma de onda eletromagnética com comprimentos de ondas entre 400nm e 700nm, onde vermelho corresponde a fótons de luz de comprimento longo (baixa frequência), amarelo e verde intermediários e azul comprimento de onda curto (alta frequência) (Fortner; Meyer, 1997). A visão dita normal das cores está presente em 90% dos homens e 99% das mulheres e passam por mudanças em decorrência da idade, condição psíquica e saúde do indivíduo, bem como pelas alterações da iluminação do objeto e no campo de visão (National Research Council (US) Commiittee on Vision 1981), pois o olho humano tem limitações para perceber a cor de imagens com baixo nível de contraste e elevada transparência (Fleming; Bülthoff, 2005).

A definição de um espaço contendo todas as cores foi proposto pelo "Commission internationale de l'éclairage" quando criaram o espaço CIE 1931 XYZ (Smith; Guild, 1931), conhecido pelo seu diagrama de cromaticidade se tornando base para os demais espaços com a mesma finalidade de organização de todas as cores. A aparência das cores é quantificada pelo "espaço de cores" no qual está baseado. Alguns espaços de cores conhecidos são: RGB (do inglês Red, Green, Blue) que é uma mistura aditiva de cores – mais usado em meio digital, CMYK (do inglês Cyan, Magenta, Yellow, Key) que é mistura subtrativa de cores – mais usado em sistemas de impressão e pigmentos; e outros como HSV (do inglês Hue, Saturation, Value), HSL (do inglês Hue, Saturation, Lightness) e catálogos comerciais como SCA/Agtron (café) e catálogos de largo uso como Munsell<sup>1</sup> e Pantone<sup>2</sup>

Algumas plantas e microrganismos possuem uma coloração característica normalmente oriunda de metabólitos cuja cor quando identificada de forma visual sofre total influência do avaliador; ou por uso de colorímetros e espectrofotômetros correndo risco de contaminação durante a manipulação da cultura e a destruição da amostra analisada. A análise da cor de uma amostra biológica sem risco é de grande interesse para uma triagem de materiais produtores de metabólitos coloridos de interesse industrial, mas apresenta grande complexidade para ser descrita a partir da percepção do olho humano. Assim, a análise da cor de imagem digital pode substituir um colorímetro ou espectrofotômetro para vários procedimentos, desde uma triagem de amostras coloridas até uma análise de ensaios colorimétricos em microplaca, tornando -se uma ferramenta útil e de fácil acesso para a rotina laboratorial.

<sup>1</sup> O sistema Munsell de ordenação de cores é utilizado em várias áreas da comunicação visual para padronizar quadros elétricos; na indústria de fabricação de cores de tintas, cor do solo, etc.

<sup>&</sup>lt;sup>2</sup> O catálogo Pantone é um sistema para garantir uma reprodução de cores extremamente precisa em todas as superfícies no plano industrial.

#### **Material e Métodos**

Neste trabalho foram utilizadas como input das análises duas imagens coloridas no padrão RGB: a "imagem 1" capturada em câmera fotográfica semiprofissional (Nikon) com iluminação externa e a "imagem 2" capturada em equipamento contador de colônias automático, modelo Scan1200 (Interscience), iluminação de LED branca embarcada e software de captura Scan® versão 6.

O guia de análise de imagens foi elaborado utilizando os comandos disponíveis no programa de processamento de imagens científicas ImageJ versão 1.52k, com Java 1.8.0\_172 (64‑bit) – Public domain, baseado na utilização do programa em análise de imagens científicas (Abramoff et al., 2004). Os gráficos obtidos foram confrontados no catálogo de cores online do aplicativo web ADOBE COLOR para obter o valor de cor correspondente nesse catálogo organizado de cores. O Processamento e Análise Digital de Imagens (PADI) consiste num conjunto de técnicas organizadas em uma sequência padrão de aquisição, processamento e análise (Grande, 2012). Nesse trabalho foram consideradas as fases de aquisição e análise digital de imagens (ADI) concentrada nas etapas de extração de atributos, reconhecimento e classificação dos dados.

## **Resultados e Discussões**

A etapa de aquisição das imagens foi realizada utilizando como material para a análise digital duas placas de Petri (descartáveis, de poliestireno transparente) de culturas de microrganismos produtores de corantes, obtidas da rotina laboratorial. Uma das placas estava completamente colonizada por um fungo filamentoso e a outra por uma linhagem de fungo leveduriforme. A placa de Petri contendo o fungo filamentoso (com a tampa fechada) foi colocada sobre fundo branco e sob iluminação indireta com luz do dia. Em seguida, usando a câmera fotográfica Nikon no modo automático foram capturadas imagens digitais para análise (Figura 1a). A outra placa de Petri contendo o fungo leveduriforme (com a tampa fechada) foi colocada sobre a plataforma do contador automático de colônias modelo Scan1200 e o software Scan\_interscience foi executado para captura da imagem. Uma nova secção abre automaticamente mostrando a imagem que foi capturada; usando a opção <Preset parameters> foi selecionado Default parameters, usando top lights, e as imagens foram salvadas na opção Export current image (Figura 1b).

As etapas de extração e reconhecimento dos atributos das imagens estão descritas no guia desenvolvido para uso do ImageJ (Tabela 1), onde cada uma das imagens foi aberta separadamente no programa; uma cópia de trabalho foi criada e analisada sob o guia de uso do ImageJ para percepção de cores.

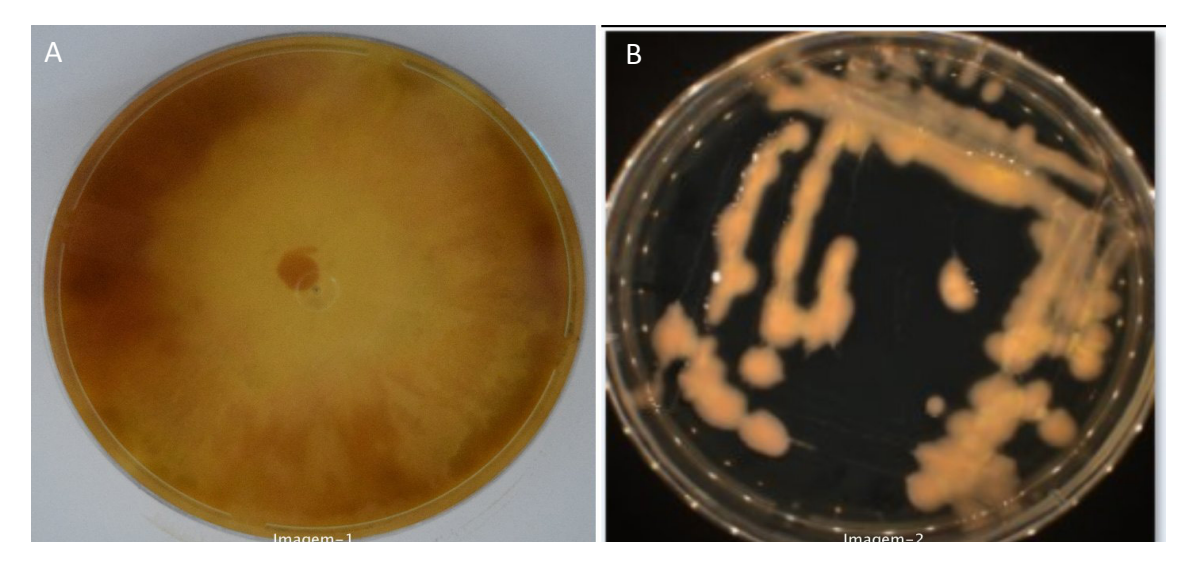

**Figura 1.** Foto da placa de Petri com cultura de microrganismos. (a) cultura de fungo filamentoso – anverso da placa de Petri (Imagem 1); (b) cultura de fungo leveduriforme – verso da placa de Petri (Imagem 2).

**Tabela 1.** Guia de análise ImageJ obtido no presente trabalho para análise de imagem digital de microrganismos produtores de corantes cultivados em meio de cultura sólido.

Selecionar a porção da imagem que contenha a área a ser analisada usando os botões do toolbar e eliminar o excesso de informação da imagem. Selecionar **IMAGE >>CROP**  Selecionar **EDIT>>CLEAR OUTSIDE** Selecionar a área a ser analisada. Selecionar **IMAGE>>ADJUST>>COLOR THRESHOLD**  Abrirá uma nova janela com os controles e verificar os critérios seleção: **Thresholding method:** Default **Threshold color:** Red **Color space:** HSB **X dark background** Ajustar os controles deslizantes de **BRIGHTNESS e SATURATION** para colorir de vermelho (RED) a área a ser analisada para identificação de cor. Clicar no botão **SELECT** uma vez para confirmar a seleção Obter dados do histograma da área selecionada Selecionar **ANALYZE**>>**HISTOGRAM**  Abrirá uma nova janela com histogramas correspondentes a seleção. Clicar o botão **RGB** até mostrar o histograma para cor R separadamente. Salvar **Histogram‑R** no menu superior selecionar: **FILE >> SAVE AS >> (escolher o formato) >> SALVAR** Clicar o botão RGB até mostrar o histograma para a cor G e salvar o histograma. Clicar o botão RGB até mostrar o histograma para a cor B e salvar o histograma. Os dados dos histogramas obtidos na área selecionada **Count**: retrata o número de pixels analisados. Mode<sup>1</sup>: valor de intensidade de cor (0 a 255)<sup>2</sup> que possui o maior número de ocorrências de pixels com a mesma intensidade. Obs.: Opcionalmente algumas versões do programa permitem simplesmente colocar o cursor (SETA) no topo da curva e vai aparecer no canto inferior o dado correspondente aquela posição o seguinte dado: **value** = valor de intensidade de cor (0 a 255); **count** = quantidade de pixels desse valor. Considerar esse valor de intensidade de cor com maior número de ocorrências. <sup>1</sup> Se o número de Mode for igual a 0 ou 255 verificar se realmente representa o topo da curva ou é um valor "outline" que deve ser desconsiderado. <sup>2</sup> Onde 0 (zero) corresponde a preto total e o 255 branco total.

Obter a planilha do histograma da cor Clicar em **LIST** (em cada histograma separadamente) Abrirá uma nova janela com a planilha Lista contendo dados de **value** e **count** considerados para confecção do gráfico. Salvar **planilha** no menu superior selecionar: **FILE >> SAVE AS >> (Histogram.csv) >> SALVAR.**

O colorímetro ou espectrômetro permitem a obtenção de medidas objetivas que possibilitam a identificação da cor utilizando‑se e software próprio para análise dos valores obtidos. Entretanto, esse tipo de equipamento tem um recipiente próprio para análise e exige a manipulação da cultura da placa de Petri para retirar fragmentos da área de interesse e colocá -los no suporte adequado para leitura, o que pode ocasionar a contaminação da cultura e a perda da amostra analisada.

Os resultados do campo mode obtidos de cada histograma R , G e B da imagem 1 (Figura 2) e da imagem 2 (Figura 3) na área selecionada da imagem analisada foram anotados separadamente na Tabela 2 para a identificação da cor. A principal função de um histograma é ilustrar a intensidade da luminância da imagem e também dos canais de cores individualmente: O histograma de cada cor fornece uma análise da distribuição de intensidade dentro dos canais de cores individuais.

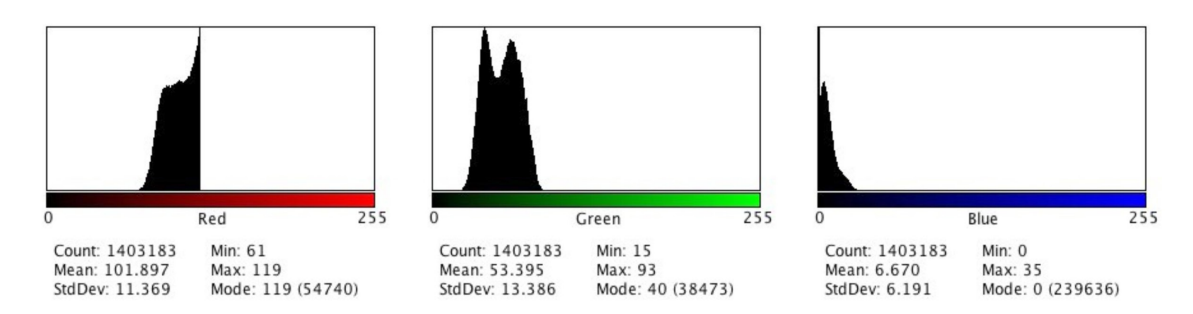

**Figura 2.** Histogramas Red, Green e Blue da imagem 1, correspondente à imagem de fungo filamentoso crescido em meio de cultura sólido.

Ao calcular o histograma RGB cada canal de cor é considerado como uma imagem

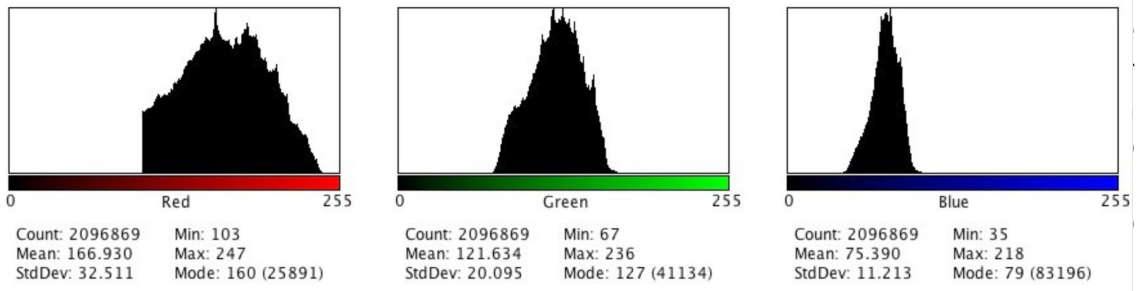

**Figura 3.** Histogramas Red, Green e Blue da Imagem 2, correspondente a imagem de fungo leveduriforme crescido em meio de cultura sólido.

**Tabela 2.** Valores de "mode" extraídos dos histogramas de cada imagem.

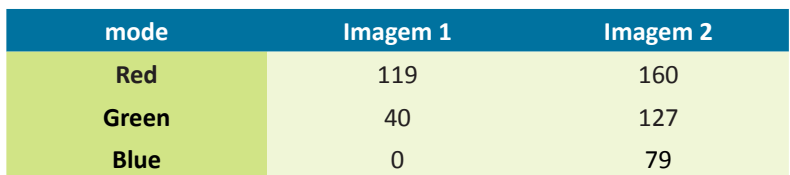

A cor evidenciada após a utilização do guia para a Imagem 1 é #772800, a qual está no centro da barra de cores análogas da Figura 4, enquanto que para a imagem 2 é #A07F4F, a qual está no centro da barra de cores análogas da Figura 5.

Com a obtenção desses dados iniciais essa cor pode ser transformada em uma cor correspondente em vários outros espaços de cor HSB, HEX, CMYK, LAB ou para catálogos específicos de materiais com densidade e superfície diferentes.

A eficiência da aplicação do guia no processo de identificação das cores está diretamente relacionada as condições de iluminação do objeto no processo de aquisição da imagem, onde o principal ponto é a correta aplicação dos princípios de iluminação do objeto para fotografia e para a identificação de cores. As condições de qualidade da iluminação estão definidas em norma própria (Oliveira, 2006) para avaliação visual de brancura, cor e diferenças de cor.

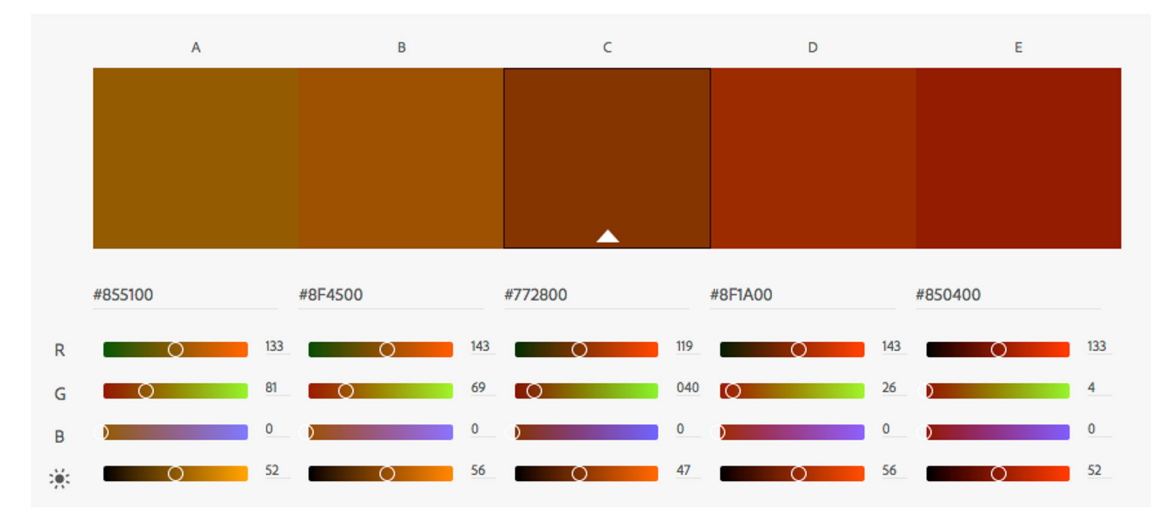

**Figura 4.** Régua evidenciando as cores análogas harmonizadas no Adobe color correspondente a análise da imagem 1 (fungo filamentoso).

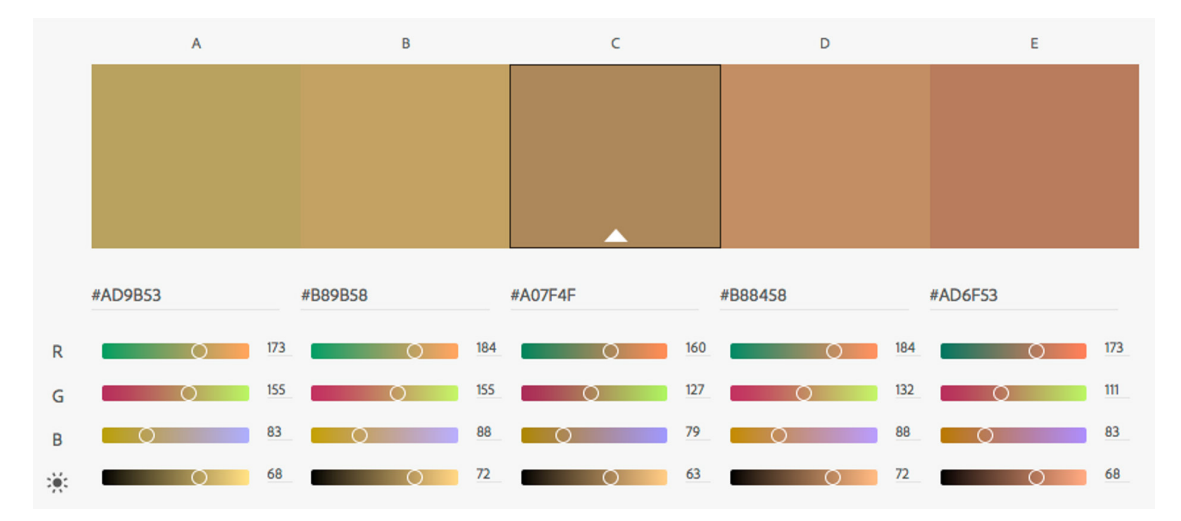

**Figura 5.** RŽgua evidenciando as cores an‡logas harmonizadas do Adobe color correspondente a an‡lise da imagem 2 (fungo leveduriforme).

## **Considerações Finais**

O guia para a percepção das cores construído no presente trabalho pode ser utilizado em etapas iniciais de seleção de microrganismos produtores de corantes. A sua utilização mostrou‑se adequada para a aplicação proposta, quando se utiliza material transparente (frascos ou placas de Petri) para o cultivo do microrganismo. A leitura da cor exata ou faixa de cores em recipientes enclausurados, protegidos de contaminação cruzada, com o menor índice de erro dentro de sistemas validados é input para o desenvolvimento, por exemplo, de um sistema de automação semelhante ao sistemas de reconhecimento da cor da pele em uma imagem digital; é uma variável relevante nos programas de reconhecimento facial utilizado em sistemas de segurança (Naji et al., 2012; Shaik et al., 2015; Paracchini et al., 2020); a cor de uma flor é fator de classificação taxonômica em sistemas de reconhecimento de espécies (Rosyani et al., 2018); e a cor diferencial de células é variável determinante nos sistemas de análises clínicas (Laak, Van Der et al., 2000).

No caso específico da seleção de microrganismos produtores de corantes naturais, a observação da coloração das colônias em meio sólido é usada nas etapas iniciais de prospecção de linhagens e é um dos métodos mais utilizados para essa finalidade. O guia desenvolvido no presente trabalho mostrou‑se útil para caracterização mais criteriosa das cores das colônias microbianas percebidas visualmente em programas de bioprospecção de linhagens produtoras de corantes naturais para aplicações biotecnológicas.

## **Referências**

ABRAMOFF, M.D.; MAGALHÃES, P.J.; RAM, S.J. Image processing with ImageJ. **Biophotonics International**, v.11, p.36– 42, 2004.

BACKHAUS, W.G.K. Physiological and Psychophysical Simulations of Color Vision in Humans and Animals. In: BACKHAUS, W.G.K.; KLIEGL, R.; WERNER, J.S. (Ed.). **Color Vision**. Berlin, New York: DE GRUYTER, 1998. p.45–78. DOI: 10.1515/9783110806984.45.

BURGER, W.; BURGE, M.J. **Digital Image Processing**. London: Springer London, 2008. v.19 574p.DOI: 10.1007/978 -1 -84628 -968 -2.

CHAKI, J.; DEY, N. Histogram‑Based Image Color Features. In: **Image Color Feature Extraction Techniques:**  Fundamentals and Applications. Singapore: Springer Singapore, 2021. p.29–41. DOI: 10.1007/978-981-15-5761-3 2.

**Color in a New Light**. Disponível em: <https://library.si.edu/exhibition/color‑in‑a‑new‑light>. Acesso em: 23 jul. 2020.

FLEMING, R.W.; BÜLTHOFF, H.H. Low‑Level Image Cues in the Perception of Translucent Materials. **ACM Transactions on Applied Perception**, v.2, p.346–382, 2005. DOI: 10.1145/1077399.1077409.

FORTNER, B.; MEYER, T.E. **Number by Colors**. New York, NY: Springer New York, 1997. 374p.DOI: 10.1007/978 -1 -4612 -1892 -0.

GRANDE, J.C. Principles of Image Analysis. **Metallogr. Microstruct. Anal., V.**1, P.227–243, 2012. DOI: 10.1007/ s13632 -012 -0037 -5

KONICA‑MINOLTA. **Que Cor é uma Bola de Tênis?** Disponível em: <https://sensing.konicaminolta.us/br/blog/que‑coruma -bola -de -tenis/>. Acesso em: 31 jul. 2020.

KOREN, M. What Color Is a Tennis Ball? **The Atlantic**, 2018.

LAAK, J.A.W.M. VAN DER; PAHLPLATZ, M.M.M.; HANSELAAR, A.G.J.M.; WILDE, P.C.M. DE. Hue-saturation-density (HSD) model for stain recognition in digital images from transmitted light microscopy. **Cytometry**, v.39, p.275–284, 2000. DOI: 10.1002/(SICI)1097 -0320(20000401)39:4<275::AID -CYTO5>3.0.CO;2 -8.

NAJI, S.A.; ZAINUDDIN, R.; JALAB, H.A. Skin segmentation based on multi pixel color clustering models. **Digital Signal Processing: A Review Journal**, v.22, p.933–940, 2012. DOI: 10.1016/j.dsp.2012.05.004.

NATIONAL RESEARCH COUNCIL (US) COMMITTEE ON VISION (Ed.). Classification of color vision defects. In: **Procedures for Testing Color Vision: Report of Working Group 41**. Washington (DC): National Academies Press (US), 1981. p.4– 13. .

OLIVEIRA, D.F. **Confiabilidade Metrológica e Validação de Procedime ntos Espectroradiométricos para Medição de Fontes Luminosas**. 2006. 169p. Pontifícia Universidade Católica do Rio de Janeiro ‑ RJ,

PARACCHINI, M.; MARCON, M.; VILLA, F.; TUBARO, S. Deep skin detection on low resolution grayscale images. **Pattern Recognition Letters**, v.131, p.322–328, 2020. DOI: 10.1016/j.patrec.2019.12.021.

POSSEBON, E.L. **A teoria das cores de Goethe hoje**. 2009. Universidade de São Paulo, São Paulo. DOI: 10.11606/T.16.2009.tde -10052010 -144639.

ROSYANI, P.; TAUFIK, M.; WASKITA, A.A.; APRIYANTI, D.H. Comparison of color model for flower recognition. In: 3RD INTERNATIONAL CONFERENCE ON INFORMATION TECHNOLOGY, INFORMATION SYSTEM AND ELECTRICAL ENGINEERING (ICITISEE)2018, **Anais**. IEEE, 2018. Disponível em: <https://ieeexplore.ieee.org/document/8721026/>. Acesso em: 8 jun. 2020 DOI: 10.1109/ICITISEE.2018.8721026.

SHAIK, K.B.; GANESAN, P.; KALIST, V.; SATHISH, B.S.; JENITHA, J.M.M. Comparative Study of Skin Color Detection and Segmentation in HSV and YCbCr Color Space. **Procedia Computer Science**, v.57, p.41–48, 2015. DOI: 10.1016/j. procs.2015.07.362.

SMITH, T.; GUILD, J. The C.I.E. colorimetric standards and their use. **Transactions of the Optical Society**, v.33, p.73– 134, 1931. DOI: 10.1088/1475 -4878/33/3/301.